## **Mettre un site en favori sur Firefox**

### Tutoriel pour mettre un site en favori dans le navigateur web Mozilla Firefox

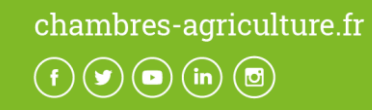

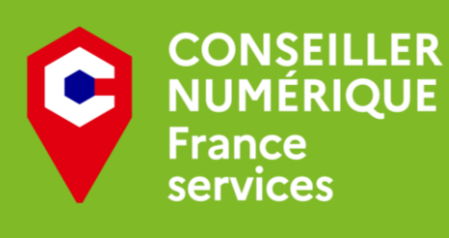

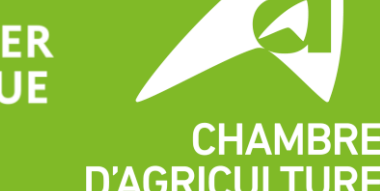

**D'AGRICU** DE RÉGION ILE-DE-FRANCE

# **Pourquoi mettre un site en favori ?**

- Un favori permet d'accéder à un site en un seul clic ! Plus besoin de chercher le site dans votre moteur de recherche, vous gagnez du temps.
- Quelques idées de sites à mettre en favoris :
	- Votre messagerie (mail.orange.fr, gmail.com…)
	- Le site de votre banque, assurances, mutelles…
	- La MSA
	- Les sites que vous utilisez très souvent (leboncoin, doctolib, facebook…)
	- Les sites avec de longues adresses que vous aurez du mal à trouver à nouveau et que vous souhaitez pouvoir consulter plus tard

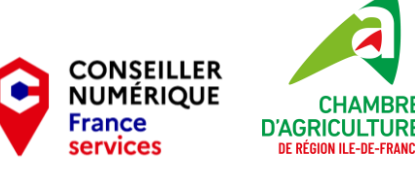

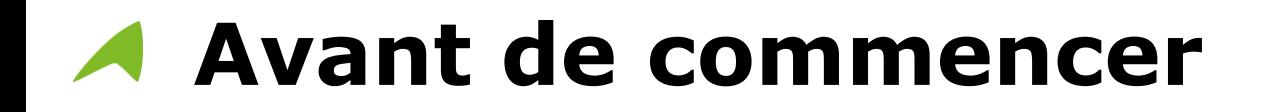

# Vous aurez besoin d'avoir Mozilla Firefox installé sur votre ordinateur

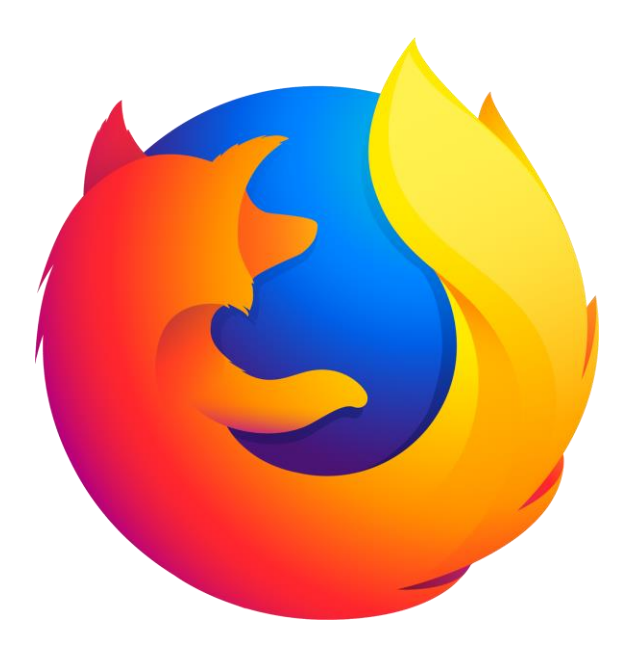

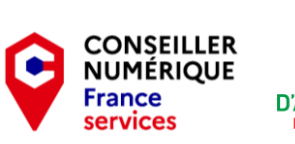

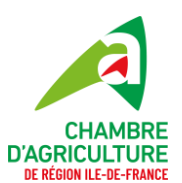

### **Pour commencer, ouvrez Mozilla Firefox via ❶votre Bureau, ❷votre barre des taches ou ❸le menu Démarrer (tapez**

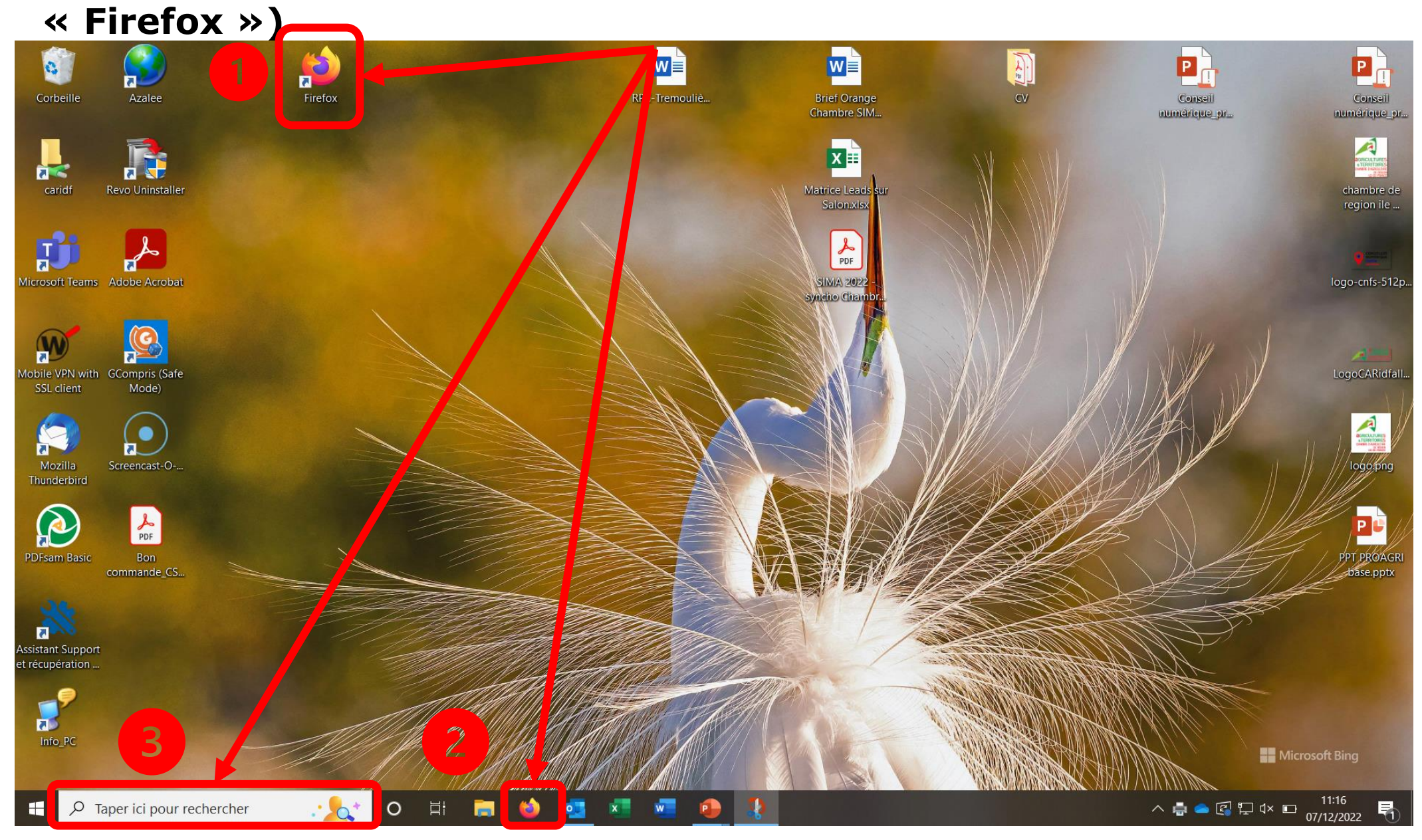

**Bienvenue dans Firefox ! Saisissez dans la barre de recherche (❶ ou ❷) le site que vous souhaitez mettre en favori**

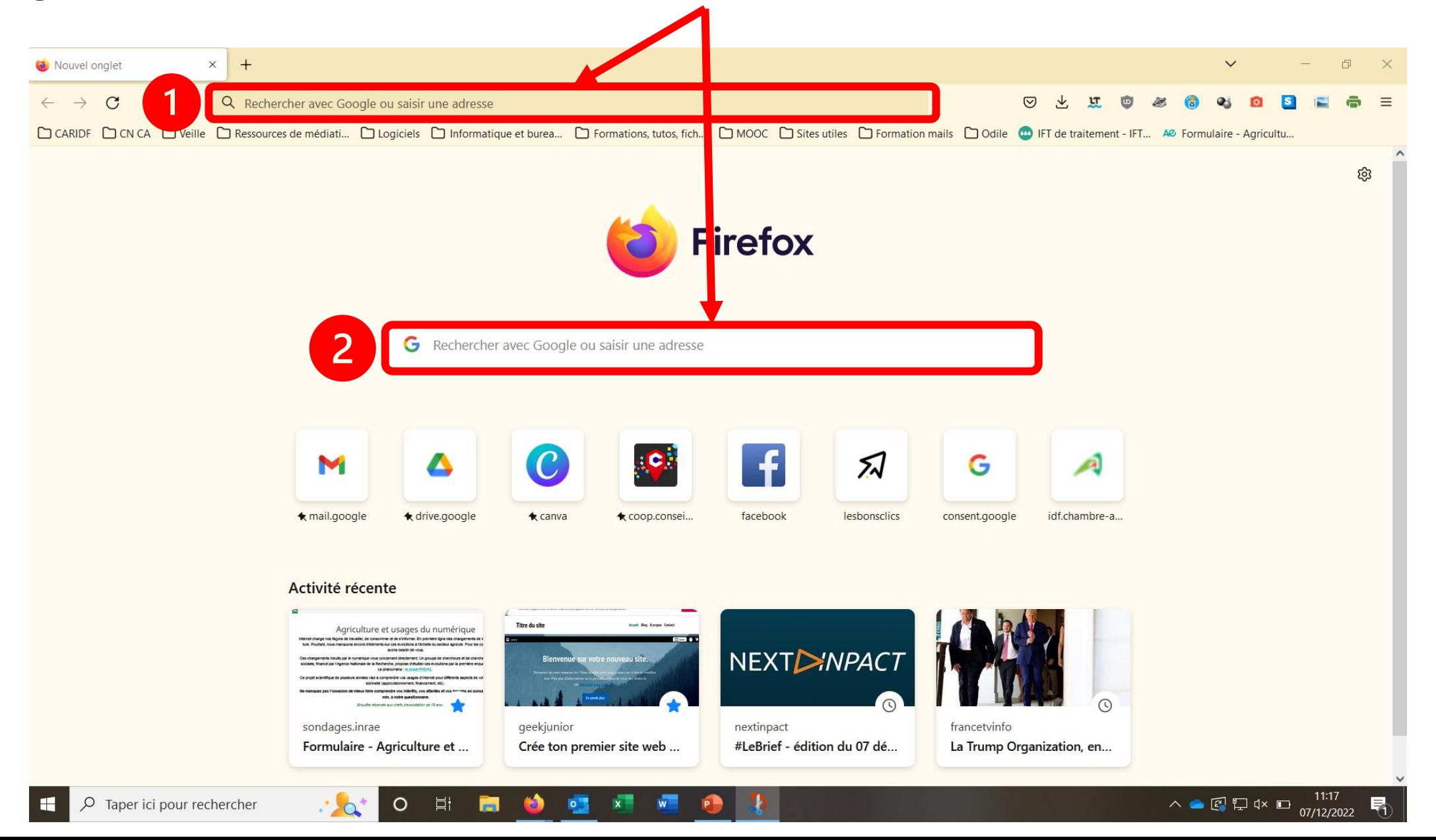

#### **Pour notre exemple, j'ai pris le site de traduction linguee.fr Pour mettre en favori le site, il suffit de cliquer sur l'étoile**

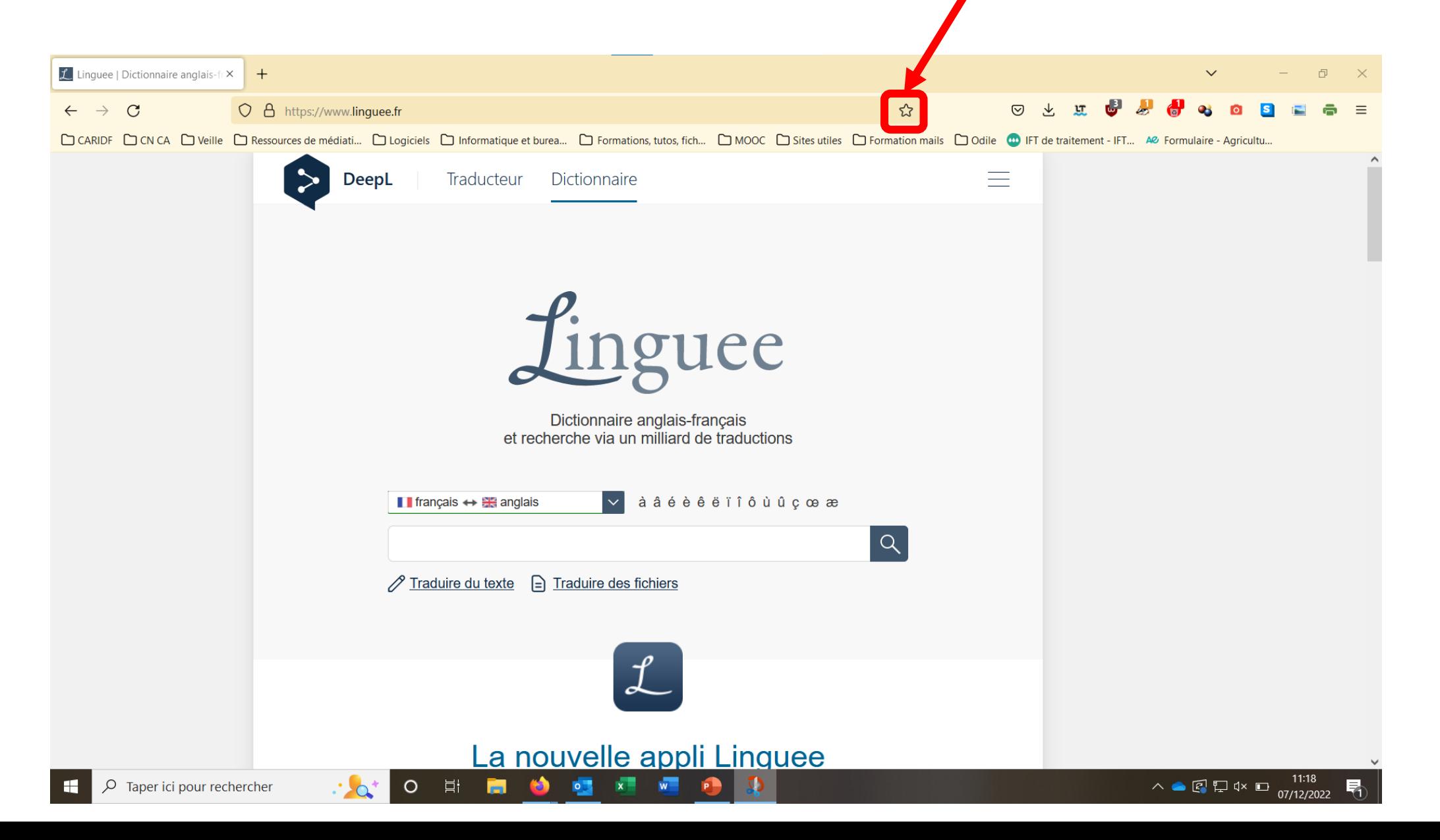

**Vous pouvez ❶ changer le nom du site (pour le raccourcir par exemple), ❷ choisir où dans votre barre des favoris apparaitra le favori (directement dans la barre, dans un dossier de votre choix),❸ enregistrer le favori (une fois que ❶ et ❷ vous convienne) Pour annuler le favori, il suffit de cliquer à nouveau sur l'étoile** 

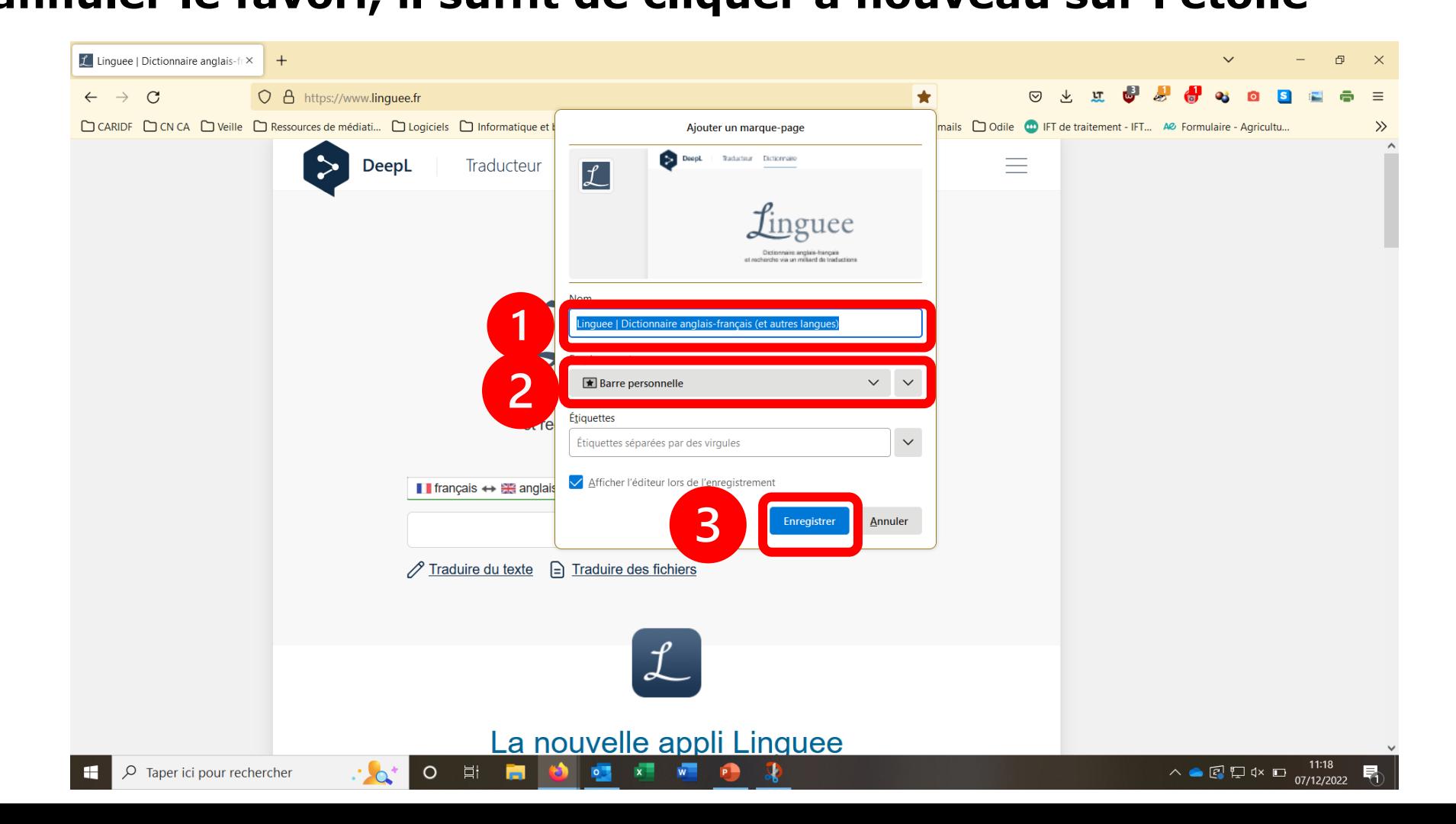

#### **Je sais qu'un site est en favori quand l'étoile ❶ est colorée Je retrouve mon favori dans ma barre des favoris (❷) et je peux directement cliquer dessus pour accéder au site**

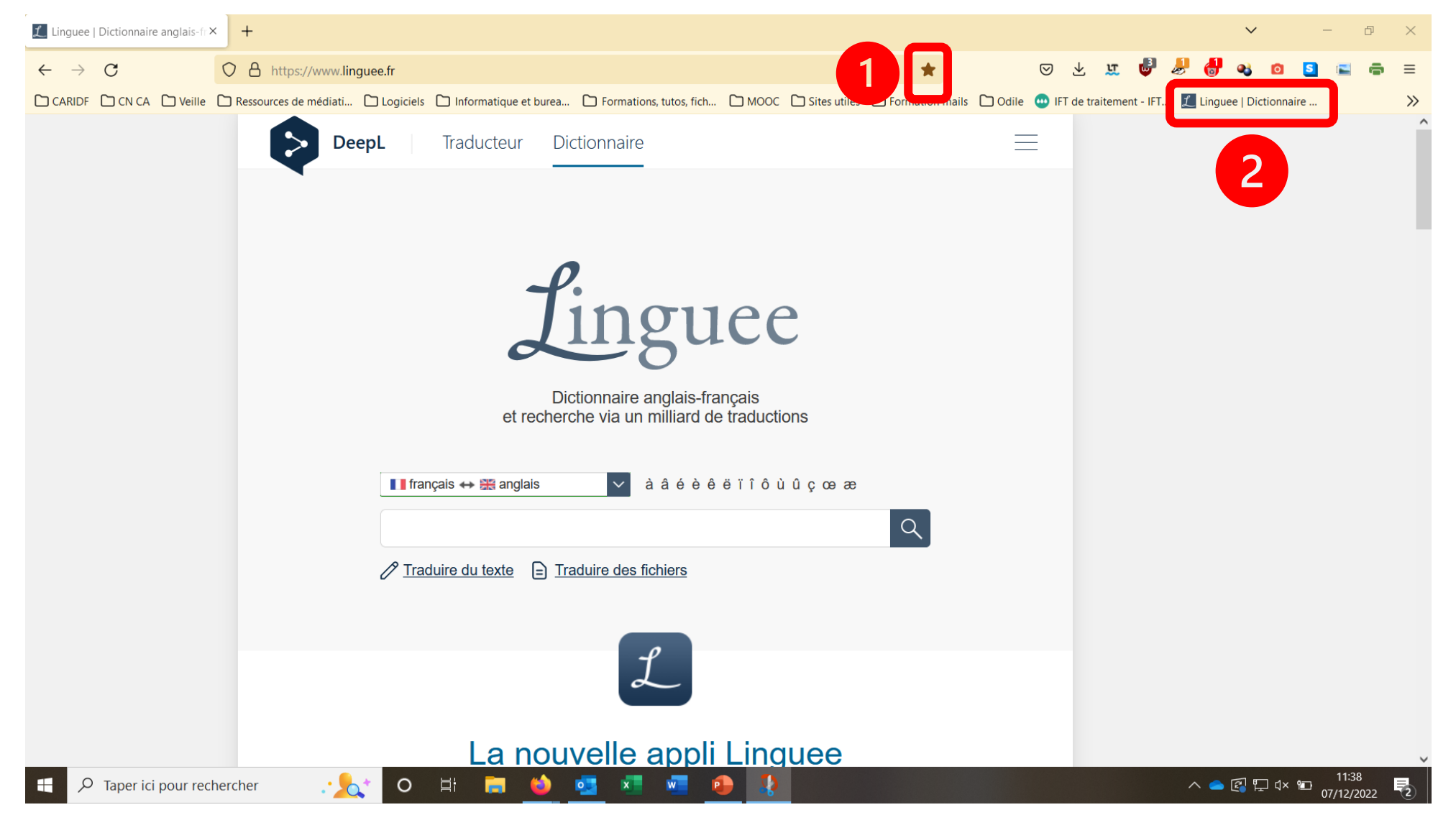

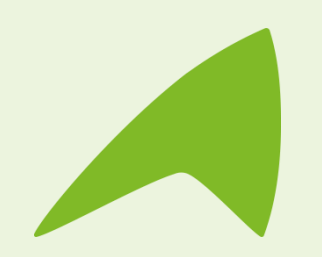

## **Une question, un besoin ?**

**Claire Trémoulière** Conseillère numérique France Services [claire.tremouliere@idf.chambagri.fr](mailto:claire.tremouliere@idf.chambagri.fr) 01 64 79 31 23 07 52 07 66 02

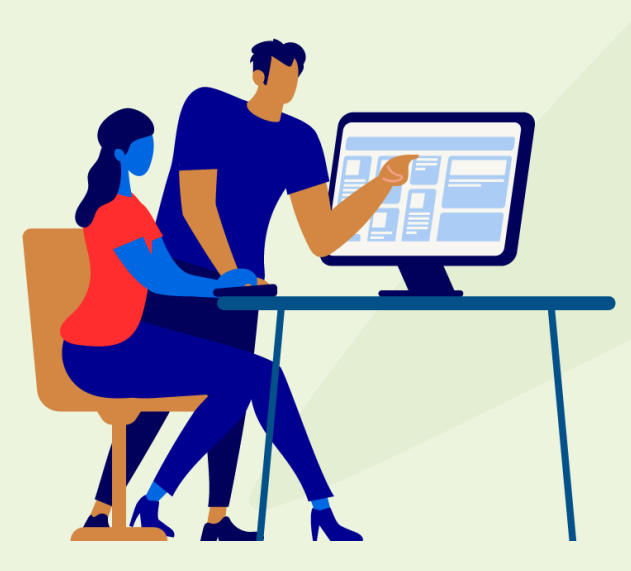

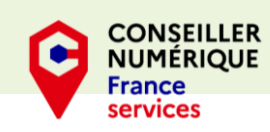

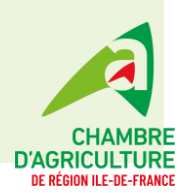